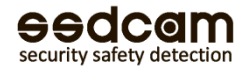

# **AC-10**

## **Руководство пользователя автономного контроллера доступа**

**1. Характеристики:** 

### **1.1 Технические характеристики:**

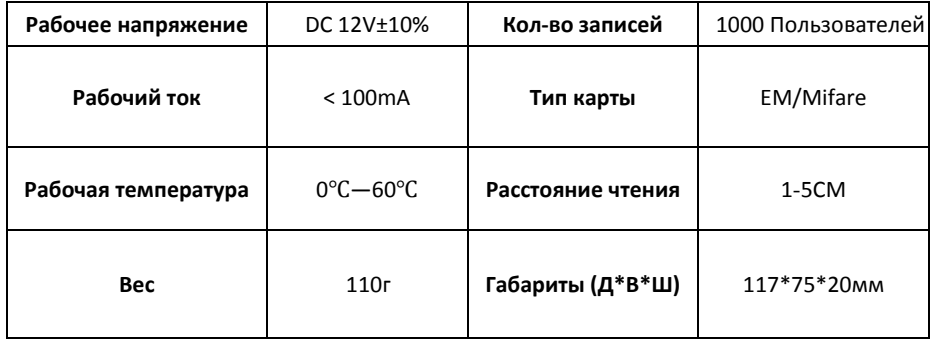

#### **1.2 Световые сигналы**

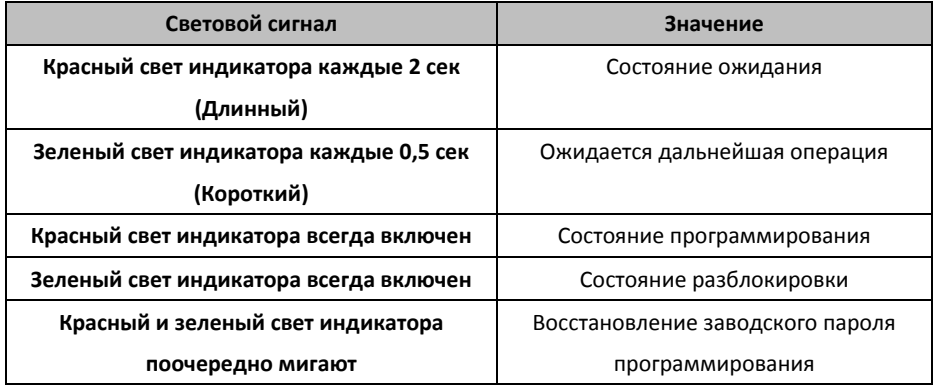

#### **1.3 Звуковые сигналы**

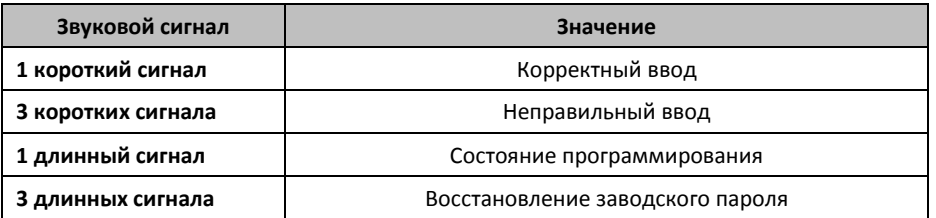

### **2. Схема подключения**

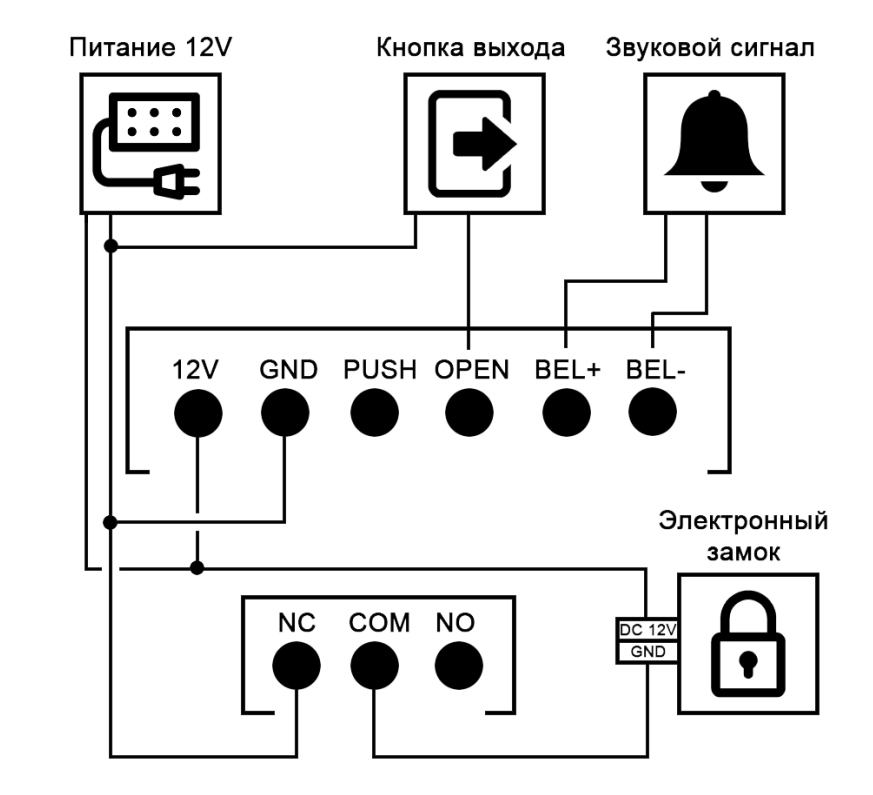

#### **3. Ежедневное использование**

**Открытие картой:** поднести карту к считывателю на расстоянии 1-5 см

**Пароль:** введите пароль, затем нажмите #

### **3.1 Оперативный статус:**

**Режим ожидания:** Красный свет индикатора каждые 2 сек

**Режим разблокировки:** Горит зеленый индикатор.

**При использовании корректного пароля/карточки:** короткий, зеленый световой сигнал. **При использовании некорректного пароля/карточки:** короткие 3 звуковых сигнала,

длинная вспышка красного индикатора.

#### **4. Руководство по программированию**

4.1 Руководство по программированию:

**(Пароль по умолчанию: 123456)**

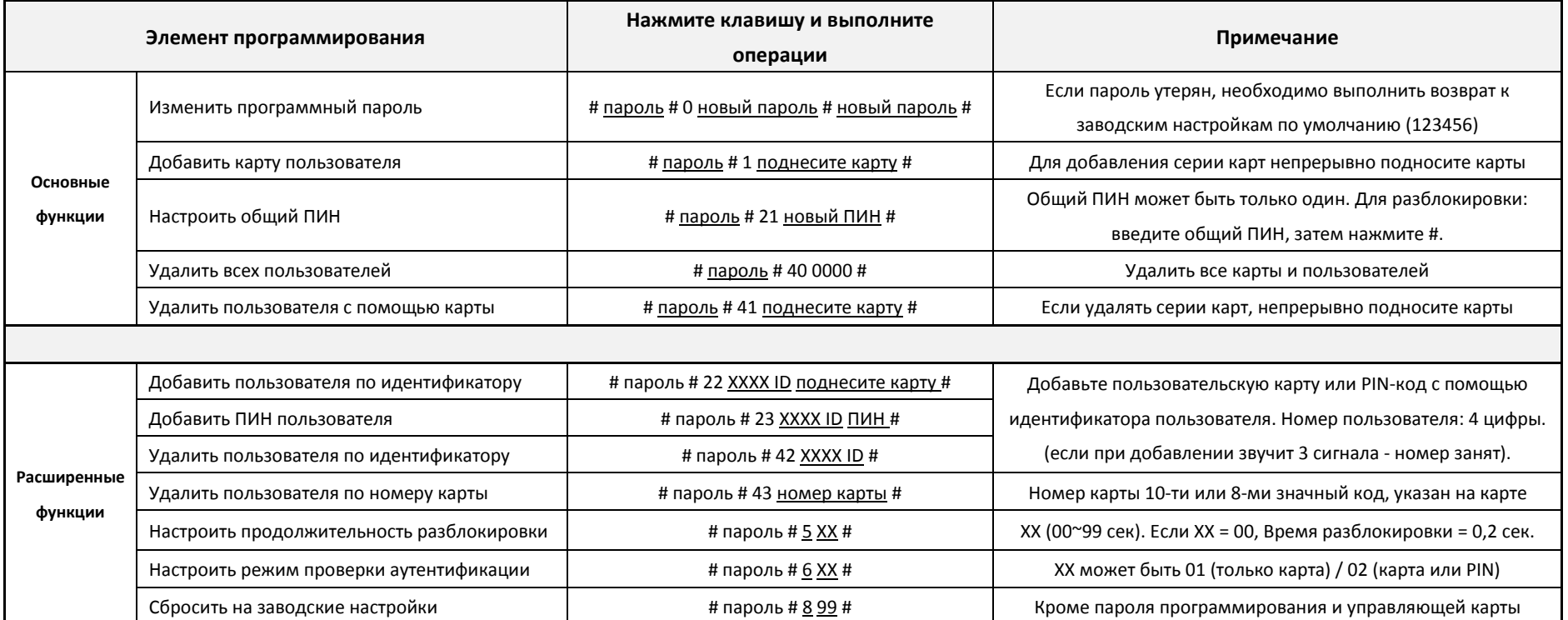

### **4.2 Как восстановить заводские настройки пароля (123456)**

**Шаг1.** Отключите питание и замкните контакты OPEN и GND. Включите питание, прозвучат три длинных звуковых сигнала, замигают зеленый и красный индикаторы. **Шаг 2.** Отключите питание, разомкните OPEN и GND контакты. Включите питание снова. Восстановление заводских настроек системного пароля завершено.

#### **4.3. Использование идентификатора пользователя**

Идентификатор пользователя - это 4-значный номер от 0001 до 9999. Идентификатор пользователя для пользователей, добавленных командой [1], отсутствует. Выполните команду [40], чтобы удалить все ID пользователя.

### **5. Прочее**

#### **5.1 Как изменить PIN-код**

Проведите карту или нажмите PIN-код, в течение 5 секунд нажмите [#], удерживая в течение 3 секунд, пока зеленый индикатор не начнет быстро мигать, затем нажмите [новый PIN # новый PIN #]. При успешном изменении, прозвучит длинный сигнал.

### **5.2 Функция открытия двери:**

Для включения постоянного открытия двери необходимо поднести карту или ввести PIN, дверь откроется в штатном режиме, после нажмите клавиши 7, 9 считывателя.

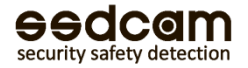